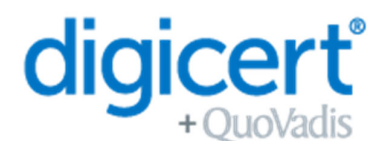

QV-20

By filling in this form, the Certificate Manager, with permission from the organisation's authorised representatives, registers their details for the purpose of requesting and generating a QuoVadis (EU) Qualified eSeal certificate.

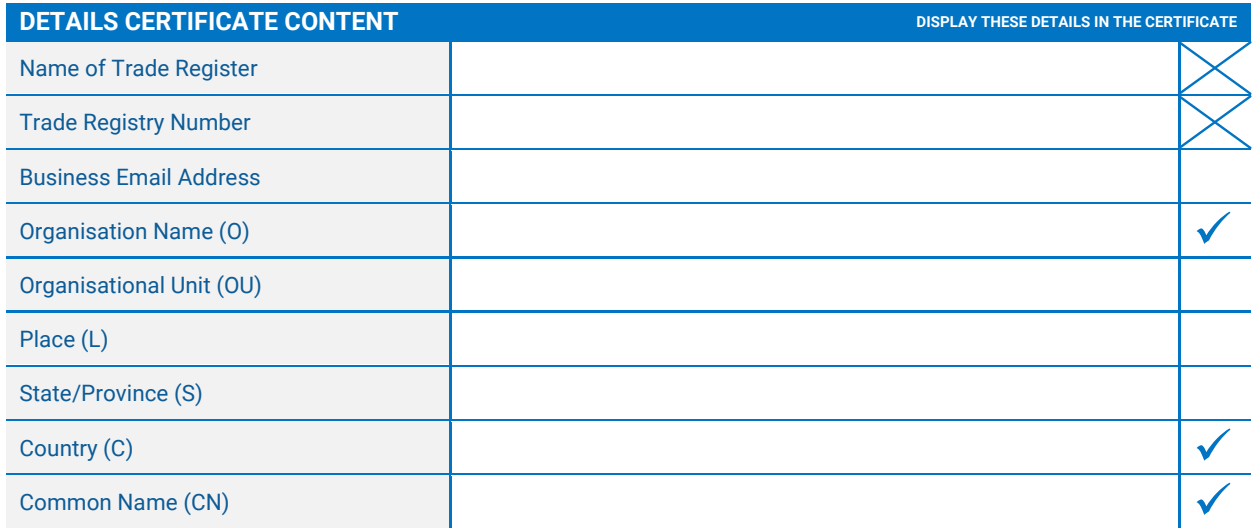

The information above is used within the contents of your certificate and will be visible when you use it. All other details provided in this application form are used to process your request. All personal details are handled in accordance with data protection laws.

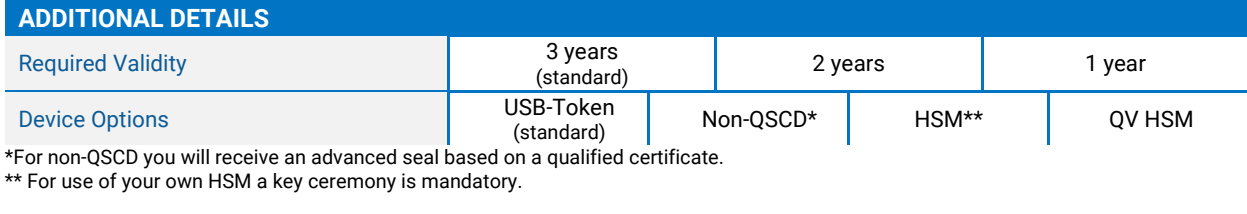

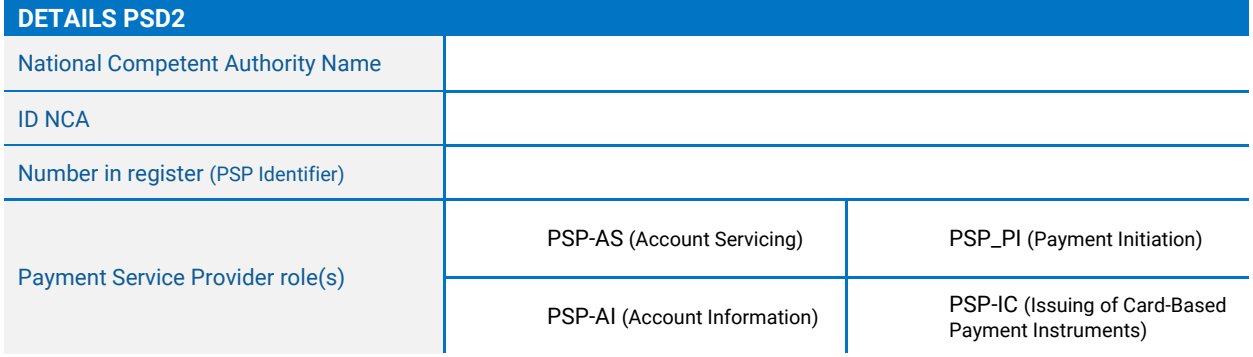

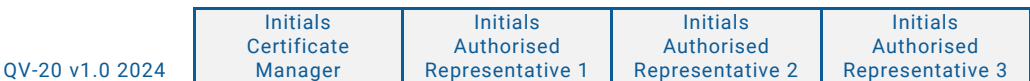

**Country** 

General enquiries telephone number

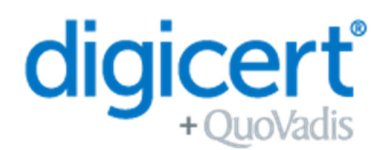

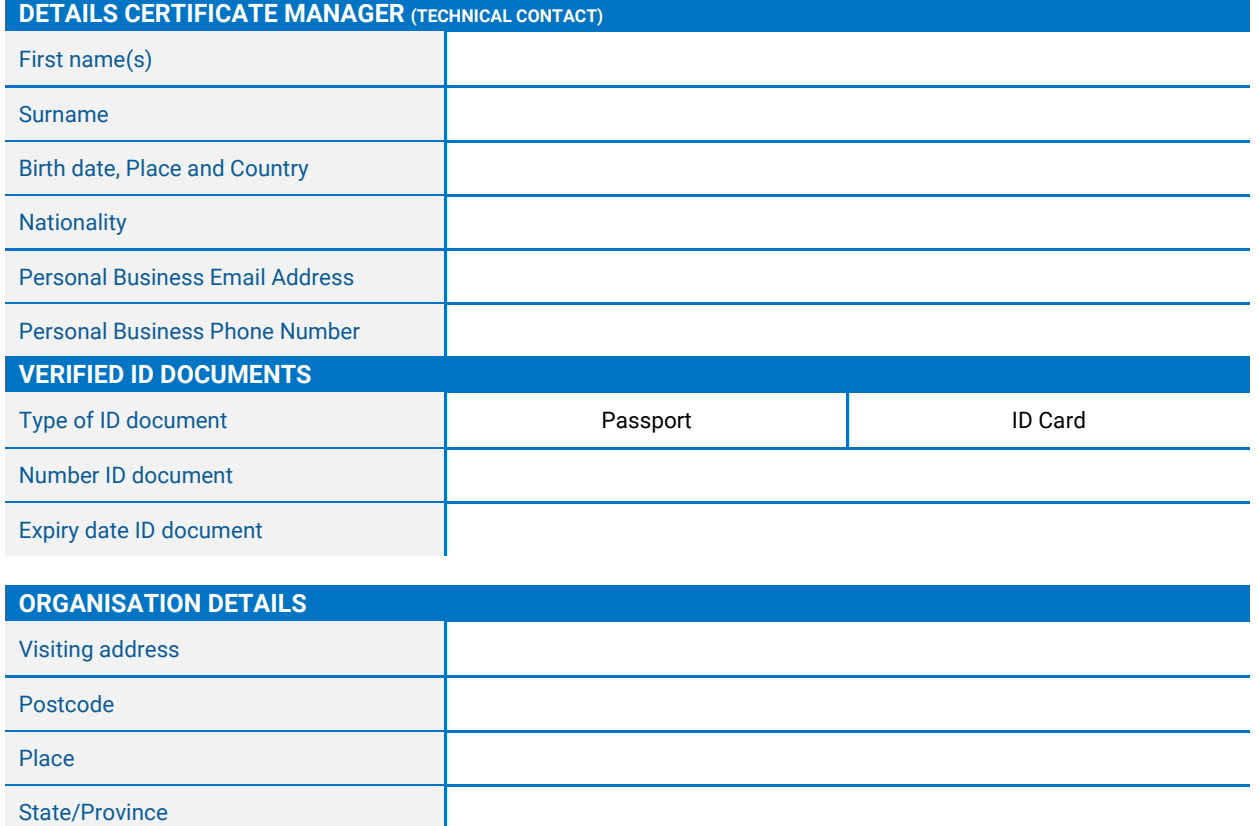

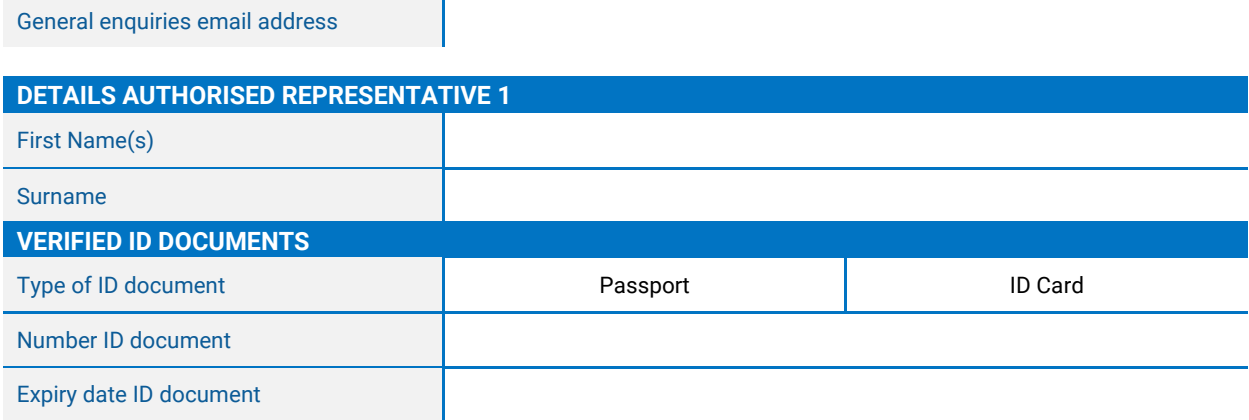

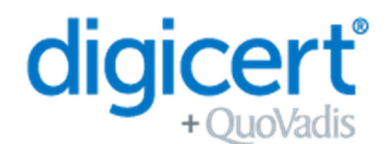

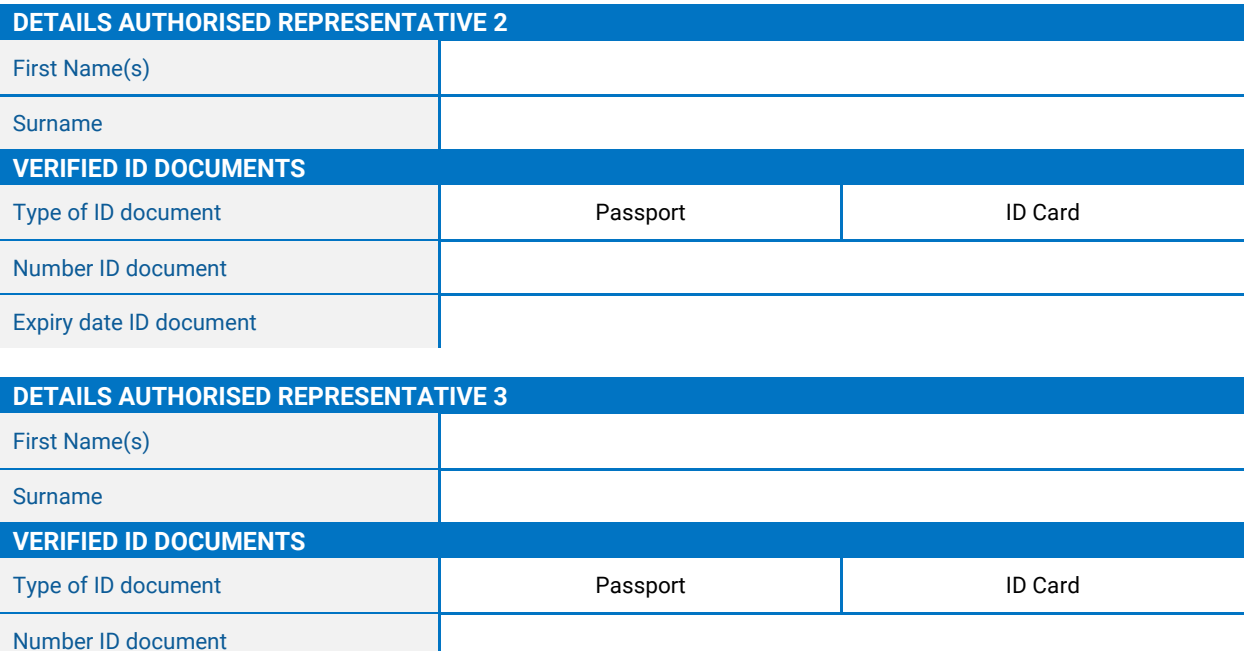

The services related to this application are governed by the Master Services Agreement, which includes (as u dated from time to time):

- the DigiCert Europe/QuoVadis CP/CPS
- Certificate Terms of Use
- Privacy Notice

Expiry date ID document

The documents referenced above are available at https://www.quovadisglobal.com/uk/repository/ and https://www.quovadisglobal.com/uk/privacy-policy/.

By signing this application form, you confirm that the information you provide is complete and correct, and that you agree to the Master Services Agreement, including its above-referenced attachments.

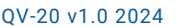

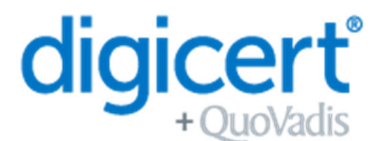

QV-20

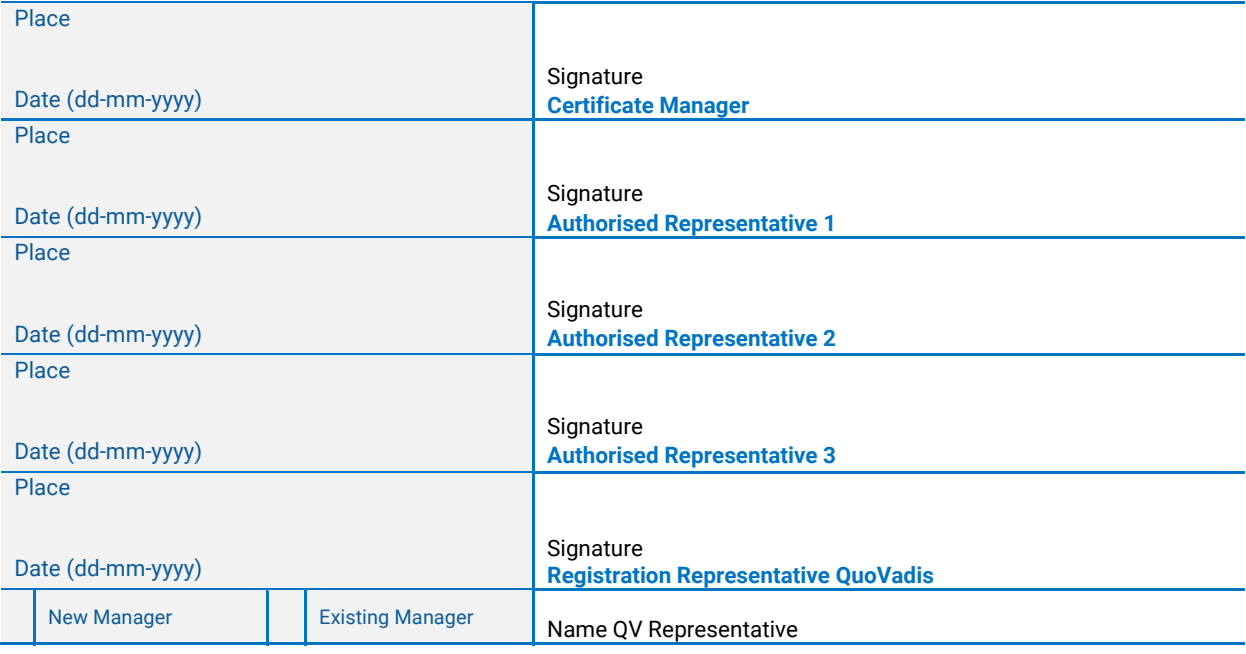

### **Use of QSCD Tokens**

If you have chosen to use a USB token for your Qualified Certificate then please read this information attentively.

Use of Qualified Certificates in combination with a USB Token require that the token is an approved QSCD device as defined by the EU regulation eIDAS (Regulation 910/2014 EU). To ensure that your Qualified Certificate is compliant with this EU regulation, QuoVadis have implemented the following procedure.

### **Step 1 – Complete Application**

Your application for a new Qualified Certificate will be received and processed by the QuoVadis team. Once payment has been received you will proceed to Step 2.

#### **Step 2 – QuoVadis Prepares your QSCD Token**

The QuoVadis team will prepare your QSCD token ready for use. These initialization steps will be completed before the QSCD token is sent to you. Once complete QuoVadis will ship the token to you.

NOTE: Do not use/activate the QSCD until instructed to do so. You will receive 2 email invitations in this process. Please do not action any steps until you have received your token.

NOTE 2: Your token will have a PIN provided. We strongly recommend that you change this PIN to protect your Certificate.

### **Step 3 – Email Invitation 1**

You will receive an invitation from TrustLink to confirm the Certificate contents are accurate.

#### **Step 4 - Approval**

Your request will be reviewed and approved by QuoVadis.

### **Step 5 – Install DigiCert Desktop Client**

Before using your QSCD please follow the instructions provided in this manual. These are the steps to install the DigiCert Desktop Client: https://tl.quovadisglobal.com/registrant/confirmation/installddc. You will need the DigiCert Desktop Client to download your Certificate and install it on your QSCD token.

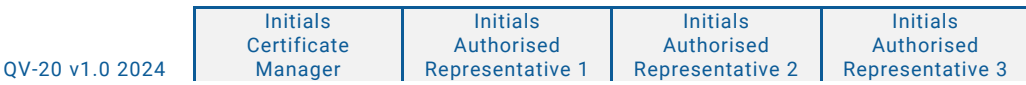

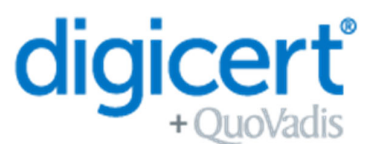

QV-20

### **Step 6 – Email Invitation 2**

Once your request is approved (Step 4) you will receive a confirmation email from TrustLink, with instructions on how to download your Certificate.

NOTE: Please make sure that you have completed step 5 before trying to download the Certificate.